# **Wie konfiguriere ich das Mailprogramm Thunderbird für den POP3-Zugang bei FREE!?**

Folgende Daten sind erforderlich:

- Deine Mailadresse
- Dein Passwort um auf das Postfach zugreifen zu können
- **smtp-Mailserver / Postausgangsserver:** smtp.free.de
- **pop3-Server / Posteingangsserver:** pop.free.de

#### **1) Namen und Mailadresse eintragen**

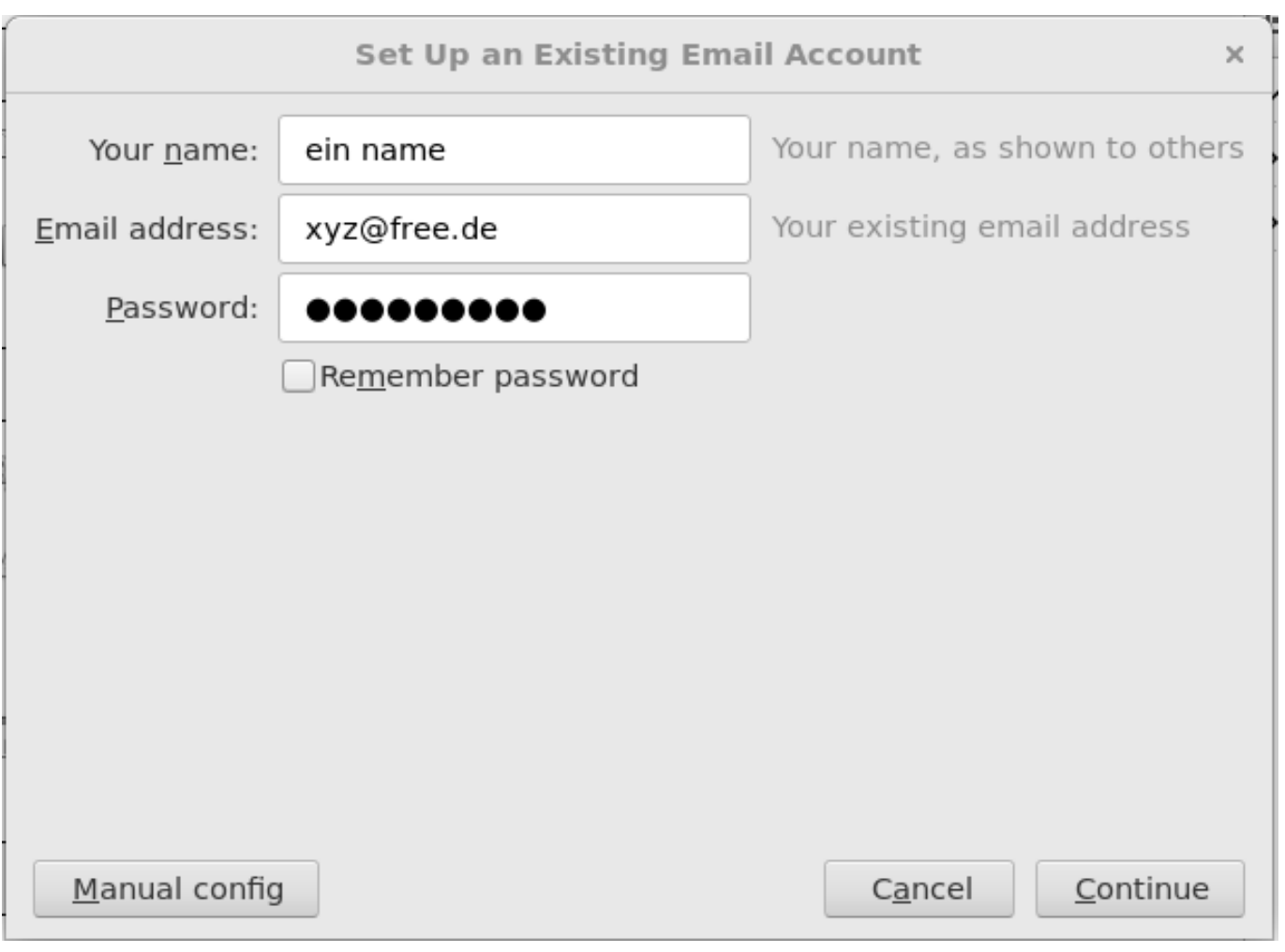

#### **2) Server-Einstellungen**

Seite 1 / 7

**(c) 2025 Internetprojekt FREE! / www.free.de <admin@free.de> | 2025-04-03 02:32**

[URL: https://faq.free.de/content/357474/33/de/wie-konfiguriere-ich-das-mailprogramm-thunderbird-fuer-den-pop3\\_zugang-bei-free.html](https://faq.free.de/content/357474/33/de/wie-konfiguriere-ich-das-mailprogramm-thunderbird-fuer-den-pop3_zugang-bei-free.html)

Wenn du weiterklickst, versucht Thunderbird automagisch die passenden Servereinstellungen zu finden. Das klappt mal mehr mal weniger gut. Diese Einstellungen brauchst du:

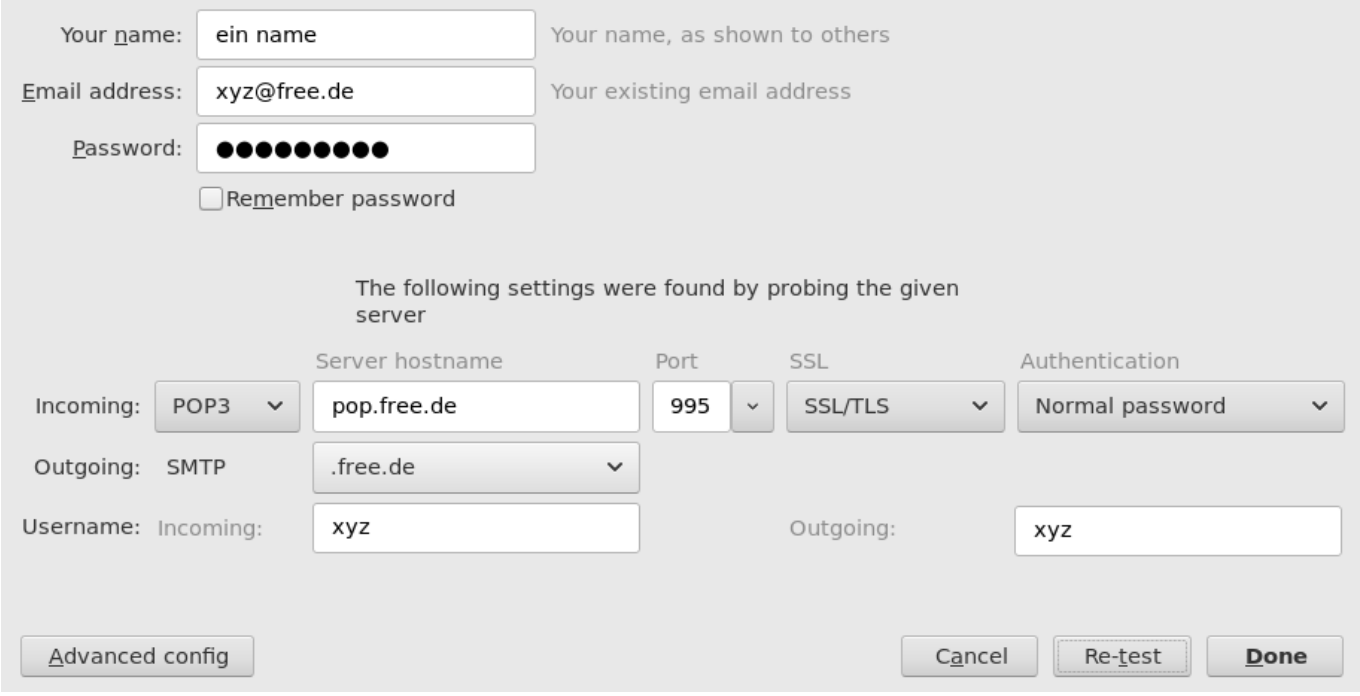

Du kannst die Einstellungen auch nachträglich noch ändern:

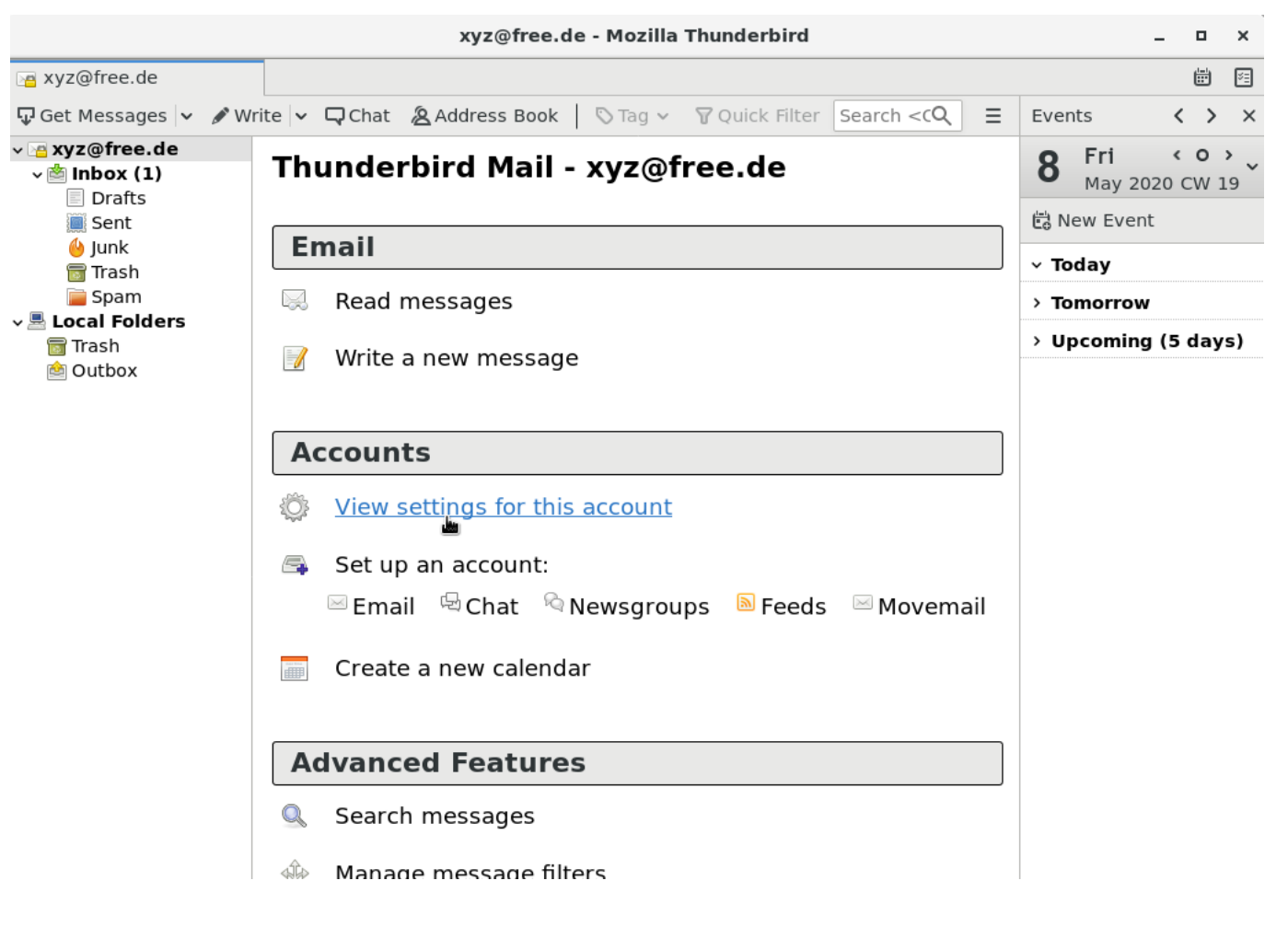

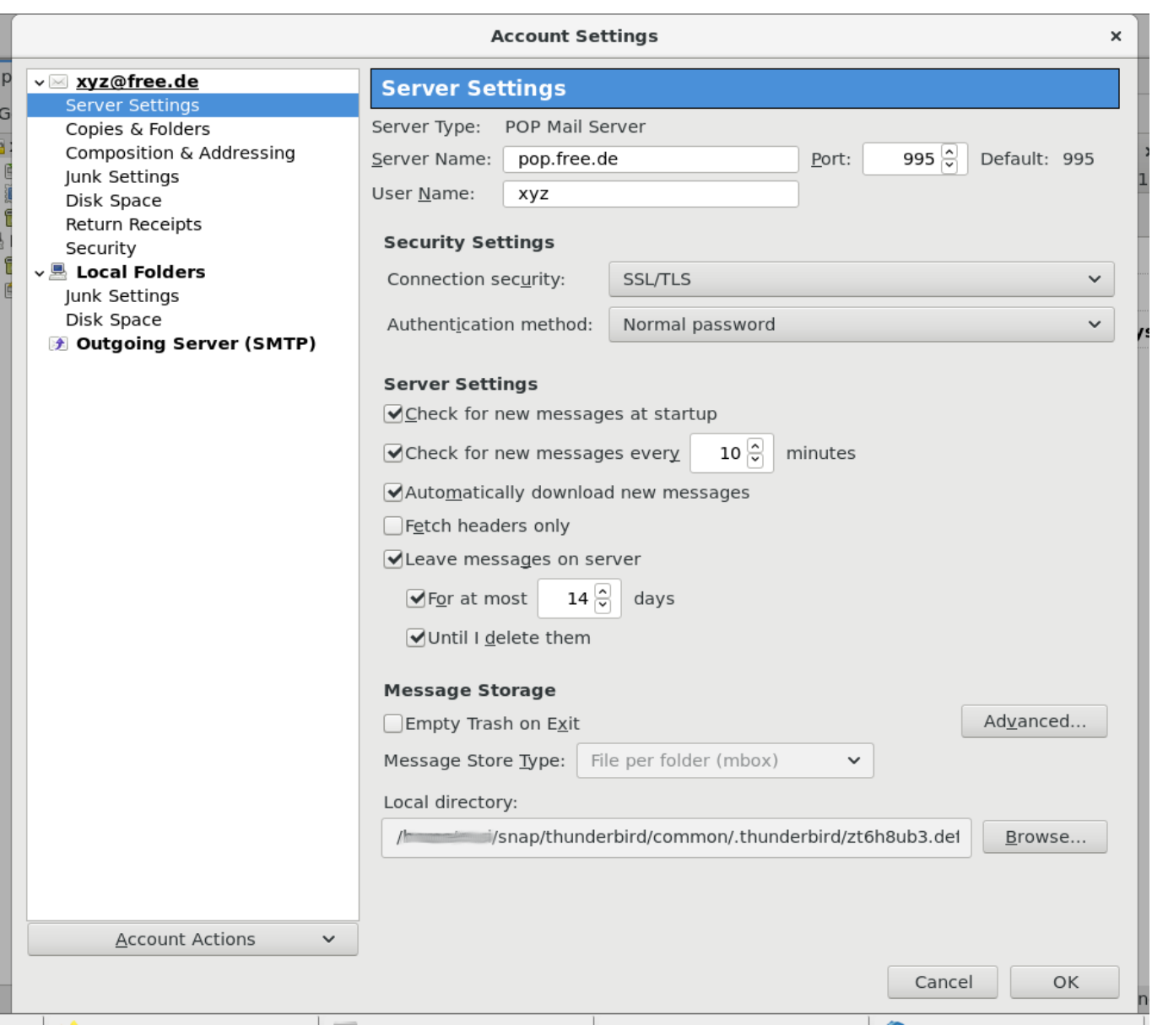

#### **3) Einstellungen "Verfassen & Adressieren"**

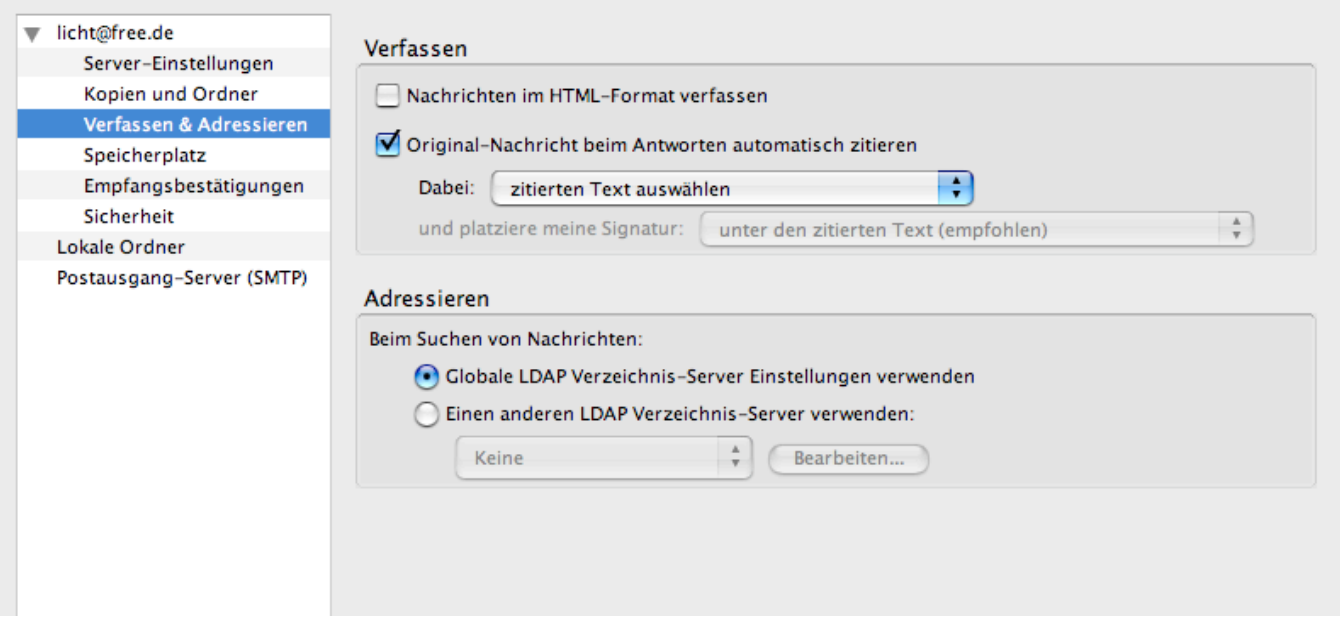

- Option "Nachrichten im HTML-Format verfassen" deaktivieren. Viele Leute reagieren genervt, wenn sie unverlangt HTML-Mails bekommen.
- Option "Original-Nachricht beim Antworten automatisch zitieren" auf "zitierten Text auswählen" setzen. Es ist allg. üblich in Antwortmails nicht unnötig umfangreich zu zitieren und die eigenen Anmerkungen oberhalb des zitierten Textes reinzuschreiben!

#### **4) Einstellungen "Postausgang-Server (SMTP)"**

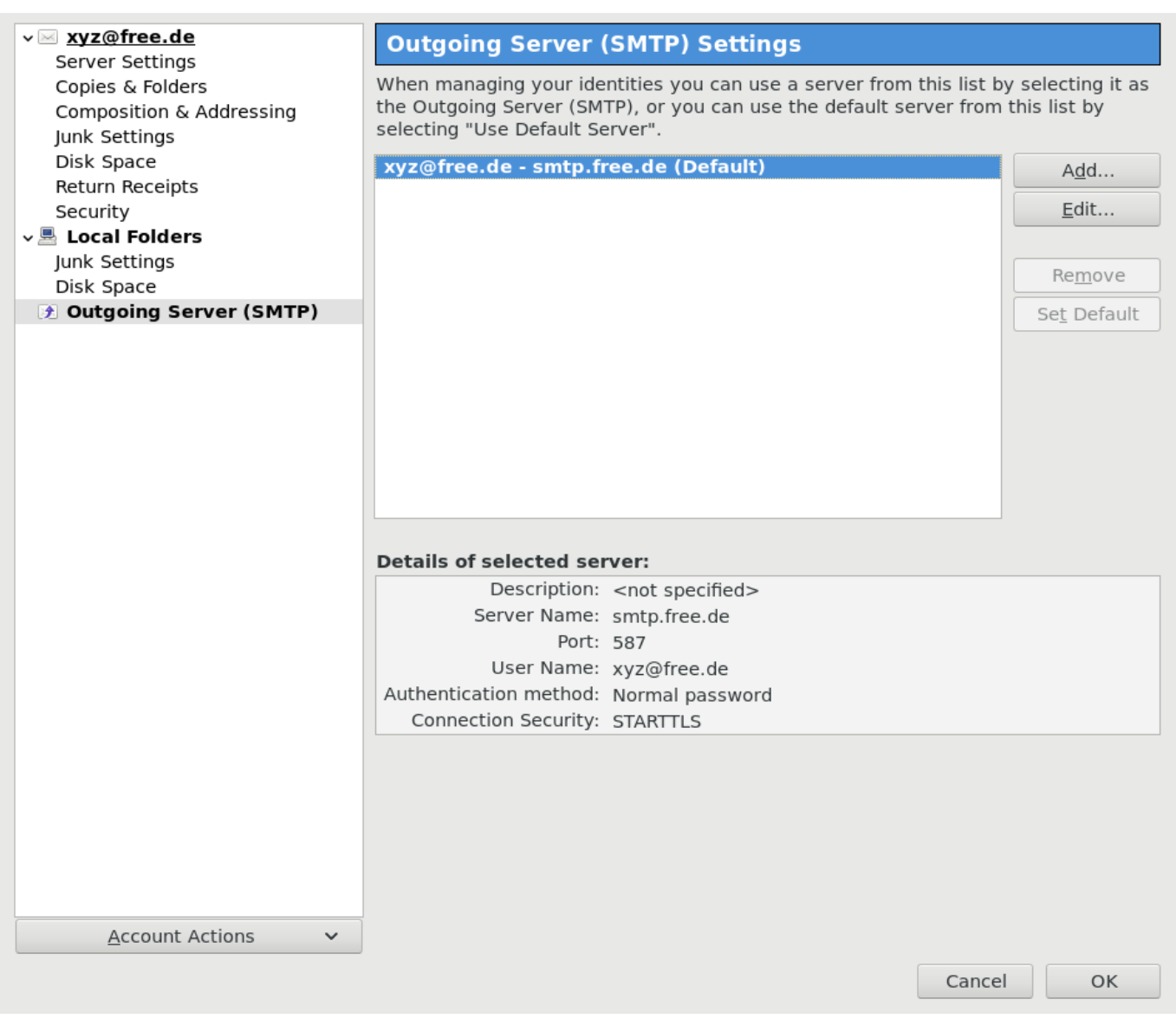

- Der Postausgangsserver (SMTP-Server) ist der Mailserver über den du deine Mails verschicken wirst. Bei FREE! ist der Postausgangsserver **smtp.free.de**
- Auch diesem Server musst du Benutzername und Passwort mitteilen, bevor du Mails verschicken darfst. Der Benutzername ist derselbe wie der für den Zugang zur Mailbox, also deine Mailadresse.

Wenn deine Einstellungen alle ok sind kannst du dich nun mit dem Mailserver verbinden und deine Mails abholen. Der Server wird dich nach deinem Kennwort fragen. Wenn du Mails in deiner Mailbox hast werden diese in Richtung deines Mailprogramms heruntergeladen und liegen dann lokal auf der Festplatte. Je nach deinen Einstellungen werden die Mails sofort, später oder gar nicht vom Server gelöscht.

Wir hoffen es klappt nun mit dem Thunderbird und du kannst dein FREE! Postfach nutzen! Solltest du Verbesserungsvorschläge für diese Anleitung haben oder

Seite 6 / 7

**(c) 2025 Internetprojekt FREE! / www.free.de <admin@free.de> | 2025-04-03 02:32**

weitere Fragen, dann stell diese einfach über diese FAQ und wir melden uns dann bei euch.

Eindeutige ID: #1031 Verfasser: The Great Escapist Letzte Änderung: 2020-05-08 18:51